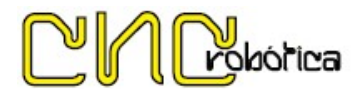

## GUÍA RÁPIDA PARA CONFIGURACIÓN DE VARIADORES EASY DRIVE

Para acceder al menú de configuración pulsaremos el botón PRG dos veces. Una vez dentro del programador modificaremos los parámetros uno a uno de la siguiente manera:

Para desplazarnos dentro del programador usaremos los botones arriba, abajo y derecha.

Seleccionaremos el parámetro a configurar y accederemos a él pulsando la tecla SET.

Una vez dentro del parámetro, introduciremos el valor correspondiente y pulsamos la tecla SET hasta volver al programador.

A continuación, se muestran los parámetros a modificar en el orden en que han de programarse:

- 1- P0.01: define cómo vamos a modificar la frecuencia (para controlar la velocidad del mandrino). Si vamos a controlar dicha velocidad desde el variador introduciremos el valor 0. Si por el contrario controlaremos dicha velocidad de manera externa (ejemplo: potenciómetro de una placa externa), introduciremos el valor 4.
- 2- P0.04: Define el tipo de activación del mandrino. Si queremos poner en marcha el mandrino mediante señal externa introduciremos el valor 1. Si queremos ponerlo en marcha mediante el botón verde del propio variador introduciremos el valor 0.
- 3- P0.06: define el límite de frecuencia superior. Ha de configurarse de acuerdo con las especificaciones del mandrino. En el caso de los mandrinos Teknomotor será de 300 Hz.
- 4- P0.03: define la frecuencia. Al igual que en el apartado anterior, lo configuraremos a 300 Hz.
- 5- P0.07: define el límite de frecuencia inferior. Ha de configurarse de acuerdo con las especificaciones del mandrino. En el caso de los mandrinos Teknomotor será de 100 Hz.
- 6- P0.08: define la frecuencia básica de funcionamiento. Ha de configurarse de acuerdo con las especificaciones del mandrino. En el caso de los mandrinos Teknomotor será de 300 Hz.
- 7- P0.14: define el tiempo de aceleración en segundos. Ha de configurarse de acuerdo con las especificaciones del mandrino. En el caso de los mandrinos Teknomotor será de 3 segundos.
- 8- P0.15: define el tiempo de deceleración en segundos.
- 9- P1.00: define el voltaje del motor. Por lo general, cada mandrino ya viene tarado a su tensión de funcionamiento, pero conviene revisarlo durante el proceso de configuración. Únicamente tendremos que comprobar si está tarado a 220V o a 380V en función de la alimentación de nuestro variador.
- 10- P1.02: define las revoluciones máximas del mandrino. Ha de configurarse de acuerdo con las especificaciones del mandrino. En el caso de los mandrinos Teknomotor será de 18.000rpm ó 24.000rpm en función del modelo. Dado que en la pantalla solo se muestran 4 dígitos, habrá que introducir las rpm de la siguiente manera: 18.000rpm=1800 / 24.000rpm=2400.
- 11- P3.00: define el idioma del variador. Introduciremos el valor 1.
- 12- P3.04: define las unidades que se muestran en la pantalla cuando el mandrino está funcionando. Para que se muestren las revoluciones introduciremos el valor numérico 4.

Los siguientes apartados solo han de configurarse si el parámetro P0.01 (control de la velocidad del mandrino) se ha configurado con el valor numérico 4.

- 13- P5.06: define la frecuencia mínima. Hemos de configurarlo con el valor 0 Hz.
- 14- P5.07: define la frecuencia máxima: Hemos de configurarlo con el valor 300 Hz.

A continuación, pulsaremos el botón PRG para salir del programador y volver a la pantalla principal, donde se mostrarán los números 000.

Esperamos que esta breve guía sirva de ayuda para facilitar la programación de los variadores de frecuencia de la marca Easy Drive.